## **INICIACION A LA ROBOTICA (4) Control de máquinas con células LDR en pantalla II**

Escrit per Ángel Oeo dilluns, 1 de desembre de 2003 01:09

There are no translations available.

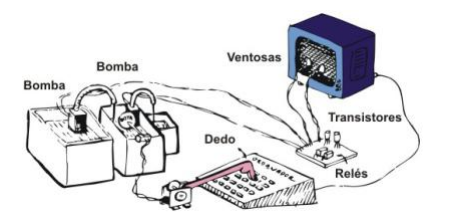

En ocasiones las máquinas pueden tener "sensores" que dan información al ordenador para que éste controle a la máquina de una manera u otra.

En esta segunda para de esta forma de "control" ideada por el profesor de la UNED D. Ramón Gonzalo, vamos a presentar los dispositivos que informan al ordenador. También seguiremos viendo cómo programa todo en lenguaje LOGO. Y, por último, algunos ejemplos de máquinas ideadas por profesores.

## **Dispositivo de "entrada" que proporciona información al ordenador.**

Una vez conocidos nuestros "sensores" de salida, células LDR en pantalla o "ventosas" como suelen llamarlas los niños, los dispositivos a los que nos referimos no pueden ser otros que "los dedos"

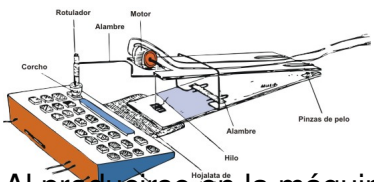

Al producirse en la máquina un determinado efecto (se cierra o abre un interruptor por contacto, luz, toque en el extremo de un recorrido... etc) se cierra el contacto que pone en marcha al motorcillo encargado de accionar "el dedo". Este naturalmente pulsa una tecla en el ordenador. Mediante un programa que "espera" esta pulsación, el mismo programa reacciona de la forma esperada.

Escrit per Ángel Oeo dilluns, 1 de desembre de 2003 01:09

## **Programas de "control " en WinLogo**

Utilizaremos para nuestro propósito (controlarel dedo de entrada) dos nuevas primitivas: **LC** = Esta primitiva lee un carácter que es pulsad desde teclado y lo almacena en una variable. **SI** = Es la primitiva inicio de un bloque condicional. Si se cumple la condición que viene a continuación ejecuta la orden que viene a continuación.

Vamos a ver un ejemplo de programa que enciende un punto de luz en uno u otro lado de la pantalla según la tecla que pulsemos. Con esto será muy facil elaborar un programa propio en el que una tecla del ordenador es pulsada.

Recordemos que en el programa del artículo anterior habíamos definido **RECTANBLANCO** y **RECTANNEGRO**

que ahora utilizaremos.

PARA PUNTODERECHO SL PONPOS [x y] **BL** RECTANBLANCO ESPERA encendido RECTANNEGRO ESPERA apagado FIN

PARA PUNTOIZQUIERDO SL PONPOS [-x v] **BL** RECTANBLANCO ESPERA encendido RECTANNEGRO ESPERA apagado FIN

Escrit per Ángel Oeo dilluns, 1 de desembre de 2003 01:09

\*\*\* Como se puede observar la única diferencia entre **PUNTODERECHO** Y **PUNTOIZQUIERD O** es la

coordenada de pantalla (x , -x) donde se dibuja. "Veces, encendido y apagado son los valores numéricos que queramos.

```
PARA DEDOS
HAZ "TECLA LC
SL
SI :TECLA = "P [BP PUNTODERECHO]
SI :TECLA = "Q [BP PUNTOIZQUIERDO]
SI :TECLA = "M [BP]
DEDOS
FIN
```
Este sencillo programa merece alguna explicación adicional. En principio lee un carácter por pantalla y lo almacena en la variable "**TECLA**". Si la tecla pulsada es la "**Q**" BorraPantalla y pinta el punto izquierdo. Si la tecla pulsada es la "

**P**

" BorraPantalla y pinta el punto derecho. Si la tecla pulsada es la "

**M**

" solo borra la pantalla. Lo más interesante del programa es el uso de la recursividad., ya que volvemos a llamar al mismo procedimiento para que se ejecute indefinidamente hasta que pulsemos Esc

**Ejemplos de máquinas controladas por ordenador realizadas por profesores y alumnos**.

**Con un único punto de luz**

Veamos en primer lugar algunos ejemplos de máquinas sencillas, en las que el uso del ordenador se justifica por tratarse de "tiempos críticos" necesarios para su correcto funcionamiento

## **INICIACION A LA ROBOTICA (4) Control de máquinas con células LDR en pantalla II**

Escrit per Ángel Oeo dilluns, 1 de desembre de 2003 01:09

**falt territorial simulation me**nte to a la de l'Actoria Villado a territorio escola e CAO 251 a uzan dol "Inicio ogión<br>Estado de la componente que as experiencia e segueixa a segueixa a compregnativa e possible de la cons

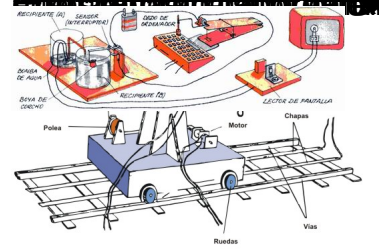